## How to Add Instructor Feedback in the Quiz **Reports**

Instructors can provide their overall feedback in the quiz reports. This can be general feedback and improvement suggestions based on the overall performance of a learner.

Here's how you can add instructor feedback and smileys in a report:

Step 1: On your ProProfs Quiz Maker dashboard, access the reports of the required quiz.

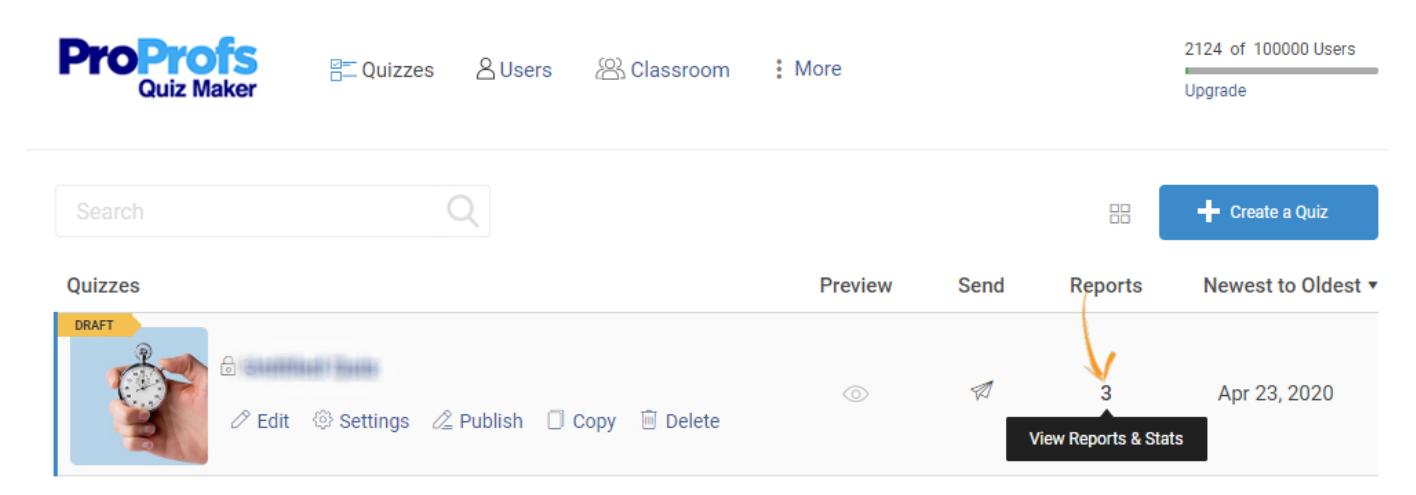

Step 2: Click the view icon to see the report.

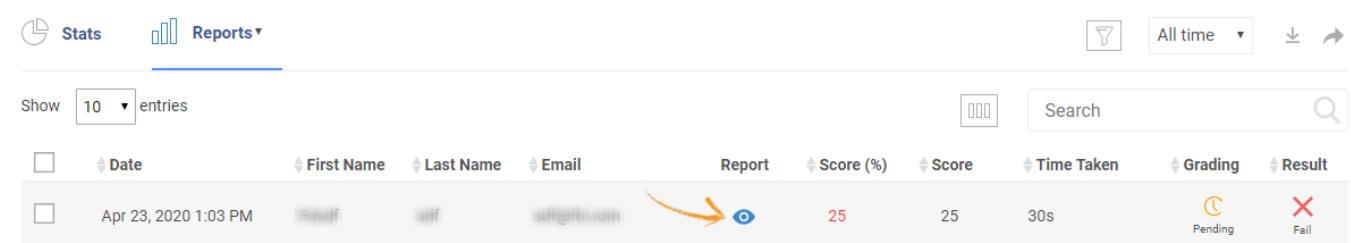

Step 3: Click Add a note to add Instructor Feedback.

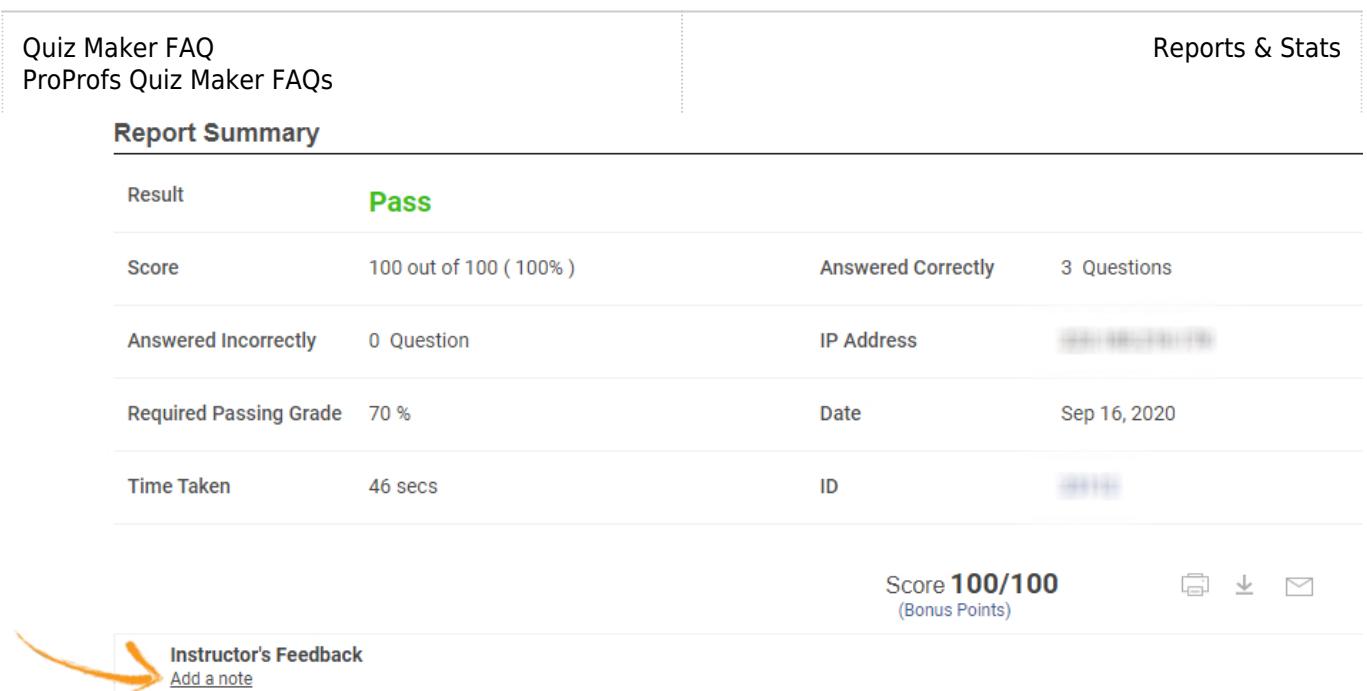

Step 4: Type your comment in the box provided and click Done. Your feedback will appear at the end of the downloaded report.

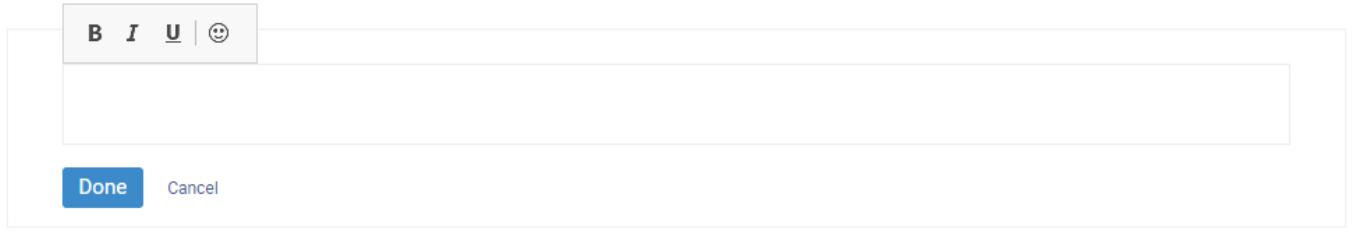

## Related Articles:

[How to Customize Quiz Results](https://quiz.proprofs.com/how-do-i-customize-quiz-results) [How to Reveal Correct Answers in a Quiz Report](https://quiz.proprofs.com/how-do-i-reveal-the-correct-answers-in-the-quiz-report) **[How to Grade Essary Questions](https://quiz.proprofs.com/how-to-grade-essay-questions)**